# **CONTROLINC® DIGITAL FUTRONIC VIII OPERATIONS MANUAL**

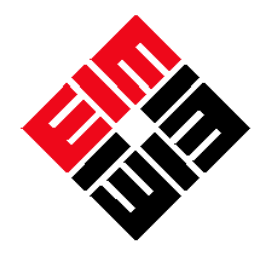

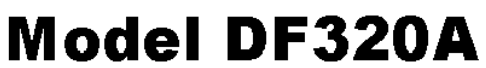

EIM Company, Inc. 13840 Pike Road Missouri City, TX 77489 Ph# 281-499-1561 Fax 281-499-8445

**(2003-01-31)**

**EIM CONTROLS** 

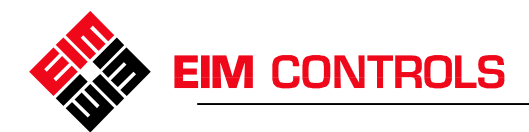

Page ii

#### **Table of Contents**

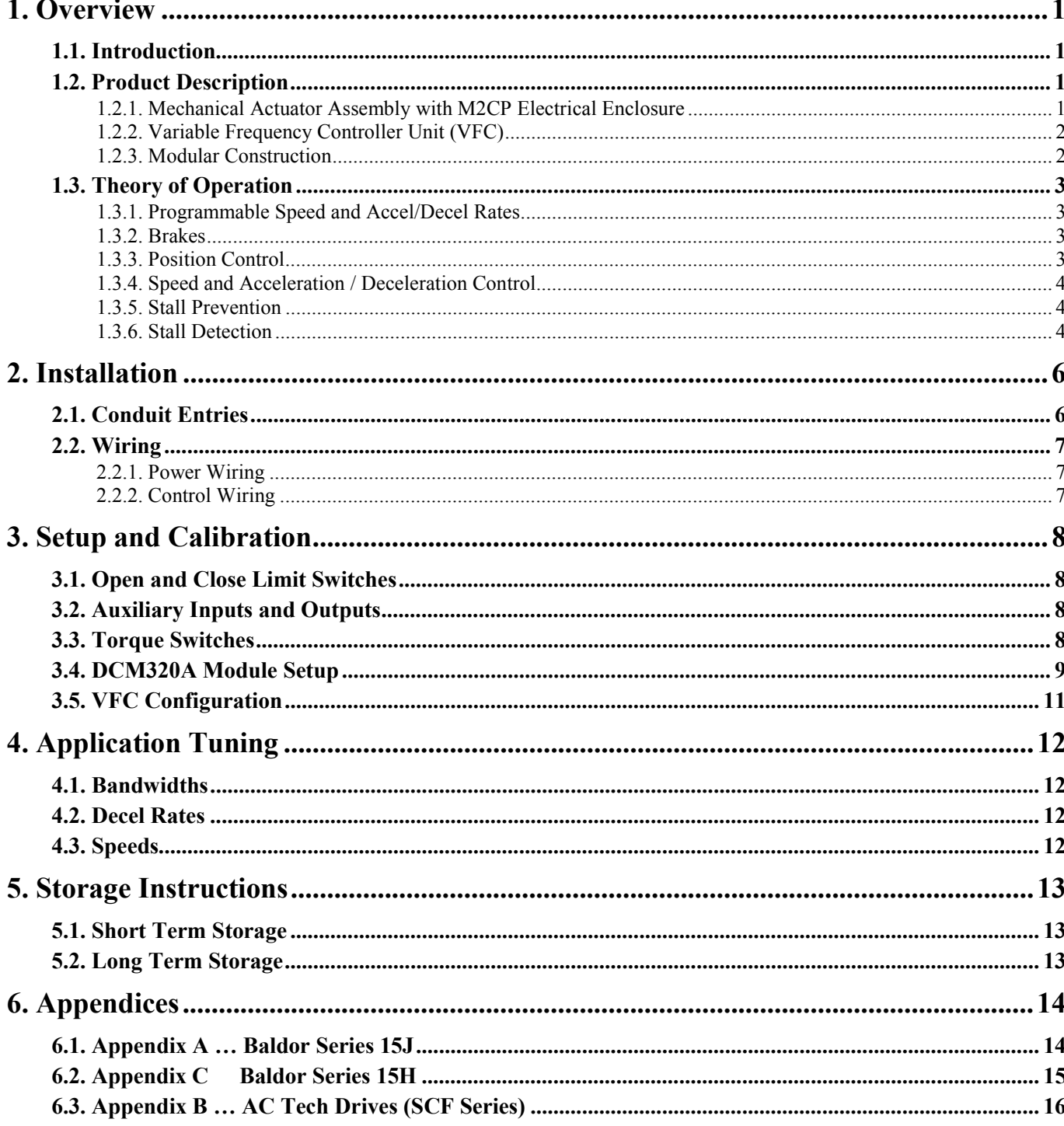

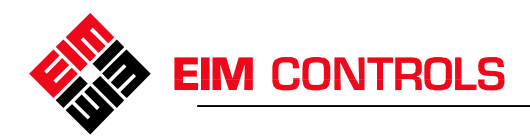

# **1. Overview**

# *1.1. Introduction*

This manual covers basic installation, wiring, configuration, and operation of EIM Digital Futronic VIII precision positioning controller installed in EIM 2000 Series valve actuators. The Futronic VIII controller uses a Variable Frequency Controller (VFC) to control the motor. This manual describes the theory of operation and details the settings required for VFC operation of EIM's Digital Control Module (DCM) 320A with a VFC motor controller. A separate manual is provided with the VFC drive and DCM 320A. Refer to the VFC manual for setup and programming the VFC drive. Refer to manual E796 for mechanical setup and limit switch adjustments of the Series 2000 valve actuator. The valve actuator is based on EIM's Modular Modular Control Package (M2CP). The VFC drive may be internal to the actuator, close coupled to the actuator or remote mounted. EIM will wire all internal and close coupled systems while others wire remote mounted drives during installation. Appendix A covers wiring and programming requirements specific to each drive series provided with the actuator.

**Note:** Some functions, features, and options described in this manual may be disabled or may not be present in some project specific systems.

# *1.2. Product Description*

EIM's Digital Futronic VIII system is a precision positioner using standard 3-Phase AC motors with EIM actuators. Futronic VIII is based on EIM's standard 320A digital control module used for many years in EIM's digital networks and analog control systems. The Digital Futronic VIII package uses a unique terminal board module (TBM320A-VFC) that replaces the connection to a conventional motor starter with a connector used for connecting to the VFC. The VFC replaces the motor reversing contactor and inherently provides all solid state motor control and auto phase correction.

#### *1.2.1. Mechanical Actuator Assembly with M2CP Electrical Enclosure*

The main drive unit provides mechanical power to operate the valve, damper, or other positioning device. This assembly contains the motor, gear box, hand wheel, declutch, valve position feedback potentiometer, limit switches, and torque switches. The Modular Modular Control Package (M2CP) is the electronic controls part of this assembly. Refer to manual E796 for instructions on setting limit and torque switches. The M2CP consists of a DCM 320A TBM320A-VFC, Limit Switch Module(LSM), and control voltage transformer. The M2CP accepts a 4-20mA command signal or a digital setpoint and provides digital position feedback via the network or an optional 4-20mA signal. It also provides control signals to the VFC based on the difference between the position command signal (setpoint) and the position feedback signal. Control signals from the M2CP to the VFC include speed, and direction to the VFC.

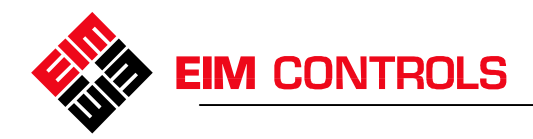

#### *1.2.2. Variable Frequency Controller Unit (VFC)*

Speed of a 3-phase motor is controlled by frequency of the applied power. Operating at 60 Hz will cause motor to run at normal full speed. Operating at a frequency less than 60 Hz will cause motor to run a percentage of normal full speed. The VFC can control frequency of the power output from 0.1 Hz to 400 Hz in 0.1 Hz increments. Variable Frequency Controller (VFC) receives 50 - 60 Hz, single or 3 phase AC electrical power input and supplies power to the motor of the actuator on command from the M2CP containing the DCM320A. The AC input power is converted to DC and stored on a bank of capacitors. The DC power is converted back into 3-phase AC power by switching the transistor outputs at a high frequency, typically 10KHz. Power is switched in an alternating pattern from positive polarity to negative polarity to positive polarity, etc. at the frequency rate programmed by the microprocessor to determine motor speed. Switching polarity is done in a sequence on each of the three phases at a delay time equal to 120 degrees separation between phases based on the frequency. Frequency is normally ramped up at a programmed acceleration rate from one frequency to the next higher frequency. Frequency is also ramped down at a programmed deceleration rate from a higher frequency to the next lower frequency. Programming the VFC is typically via a front panel keyboard/display terminal. Some drives may also support programming via special software on a PC. The VFC may be internal, close coupled or enclosed in a separate enclosure remote to actuator. **The VFC must be located within 500 feet of the actuator**. Refer to the VFC operations manual supplied with the VFC drive for setup and programming instructions.

#### *1.2.3. Modular Construction*

Extensive use of surface mount technology (SMT) has allowed EIM to maintain single board construction of the DCM320A which plugs into the M2CP. The digital control module may be replaced by plugging in a replacement module without disabling local control functions. EIM has maintained mechanical gearing of limit and torque switches which keep in step with movement of the actuator when power is removed without battery back-up. Local control pushbuttons and selector switches are not dependent on the DCM320A. The actuator is able to operate in the manual mode even while the DCM320A is removed.

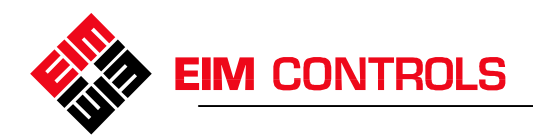

# *1.3. Theory of Operation*

#### *1.3.1. Programmable Speed and Accel/Decel Rates*

The EIM Futronic VIII system uses only two speeds, normal and slow. The speeds are programmable at the VFC. Normal speed is typically set as the standard full speed of the motor at 50 or 60 Hz but may be set at some other frequency. Selection of the two speeds is dependent on the application requirements. The system has two independently programmable acceleration rates. One is from stop to slow speed and the other is from slow speed to normal speed. The system also has two independently programmable deceleration rates. One is from normal speed to slow speed and the other is from slow speed to a minimum frequency at which time electric motor brake may be applied. (See Figures 1-1 and 1-2)

#### *1.3.2. Brakes*

Much of the required braking is applied to the motor by the VFC absorbing regenerated energy from the motor during deceleration. Brakes to stop the motor more quickly or under higher load conditions can be in the form of a DC injection brake or a dynamic brake. The type of braking to use is dependent on the application. Selection of the type of brakes is programmable at the VFC. DC injection brake operates by applying the high frequency signal to the motor in only one polarity. Dynamic brakes operate by dumping excessive regenerated energy from the motor into a resistive load, e.g. a bank of high power rated resistors. If dynamic brakes are required, some VFCs require an external braking unit to be added to the system.

#### *1.3.3. Position Control*

Precision position control is provided by the DCM320A. This module has a sensitivity of + 0.1%. Precision of control is adjustable by setting the Position Control bandwidth in the DCM320A. The DCM320A can provide control precision of  $\pm$ .25% or better in most applications. When used in conjunction with the VFC, the system has a repeatability of 0.1% or better in most applications. The DCM320A has an adjustment for modulation delay time. This provides a delay from the last time the valve moved to the next time it is allowed to move, preventing valve plugging. This time is normally set to zero in high-speed modulating applications. The DCM320A also has zero and span calibration adjustments for the 4-20mA feedback signal. DCM320A setup can be done with EIM Controls CCU software, or with DIP switches. For DIP switch configuration refer to the Controlinc Quick Startup Guide.

The DCM320A module provides Open and Close outputs to motor controller VFC to control position of actuator or valve to within the adjusted control bandwidth. This is accomplished by comparing valve position feedback signal with position command (setpoint) signal. If a difference between the two signals is greater than bandwidth setting, an Open or Close digital output is generated. Open or Close direction is determined by the difference between the two signals being either positive or negative. The two digital outputs for Open and Close are fed to the VFC interface circuitry, providing isolation and proper electrical interface to the VFC.

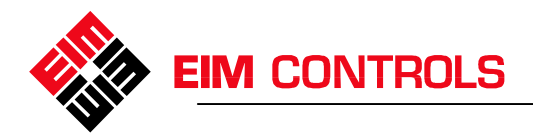

#### *1.3.4. Speed and Acceleration / Deceleration Control*

As stated above, the DCM320A regenerates the Open and Close signals through an isolated interface. These two signals control direction of rotation of the motor by shifting the phases of 3-phase power output of the VFC. Open and Close signals also control the normal (1st) frequency (normal speed), the 1st acceleration rate and 1st deceleration rate as shown in Figures 1-1 and 1-2. The interface circuitry provides a third control signal to the VFC which controls a second programmable frequency (low speed), a 2nd acceleration rate, and a 2nd deceleration rate of the VFC. The DCM320A has an adjustable Speed Bandwidth which is normally set outside the position control bandwidth. When a difference between command signal and position feedback signal is less than the speed control bandwidth, the third (speed control) output is turned on. This causes the motor to ramp to slow speed and remain at that speed until difference between the two signals is within control bandwidth as shown in Figure 1-2. If the difference between the two signals is greater than speed control bandwidth, then the third output is turned off, allowing frequency (speed) to ramp to the normal full speed as shown in Figure 1-1. Speed bandwidth always follows control bandwidth. For this reason, if a large change in position command signal is made, the VFC will ramp from the current speed (normally stopped) to normal speed at the 1st accel ramp time as shown in Figure 1-1. If a small change (less than the difference between the two bandwidths) is made in the position command signal, then motor speed will ramp at the 2nd accel rate to slow speed until difference between the two signals is within control bandwidth as shown in Figure 1-2. If the motor is running at normal speed when the difference between the command and feedback signal is within the speed bandwidth, then speed will decelerate from normal speed to slow speed at the 1st deceleration rate. When difference is less than position control bandwidth, the speed will decelerate from slow speed to stop at the 2nd deceleration rate as shown in Figures 1-1 and 1-2. This means of control slows speed of motor as position of valve approaches setpoint, preventing overshoot. This is the primary reason for the outstanding repeatability of the Futronic VIII system.

#### *1.3.5. Stall Prevention*

Voltage applied to the motor by the VFC is reduced as frequency is reduced. Thus, the amount of energy supplied to the motor at slow speed is much less than energy at normal speed. Under high load and low power line conditions, the motor may be subject to stall when operating at slow speed. This could prevent the valve from reaching control setpoint within control bandwidth. The DCM320A prevents this possible stall condition by allowing the slow speed output to stay on for a maximum of five seconds. Each time slow speed control output is generated, a timer is started. If time expires prior to the slow speed, open, or close outputs being turned off, then the slow speed output is forced off. This allows VFC power output frequency and voltage to accelerate to normal speed and voltage, preventing stall condition for more than five seconds. Each time any one of the three control outputs (open, close, or slow speed) is turned off, the stall prevention timer is reset.

#### *1.3.6. Stall Detection*

Should the stall prevention measures mentioned above fail to recover a stall condition the DCM320A will stop the output to prevent motor or valve damage. The DCM320A monitors the position feedback for change when the motor is commanded to run. When the motor is turned on the stall timer is started. The default stall time is 10 seconds and can be adjusted Using CCU software. If there is no change

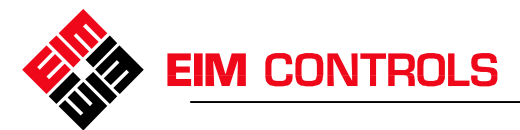

during the stall time the "stall" and "unit" alarms are set and the motor is turned off. The stall timer is reset when the motor is turned off or motion is detected.

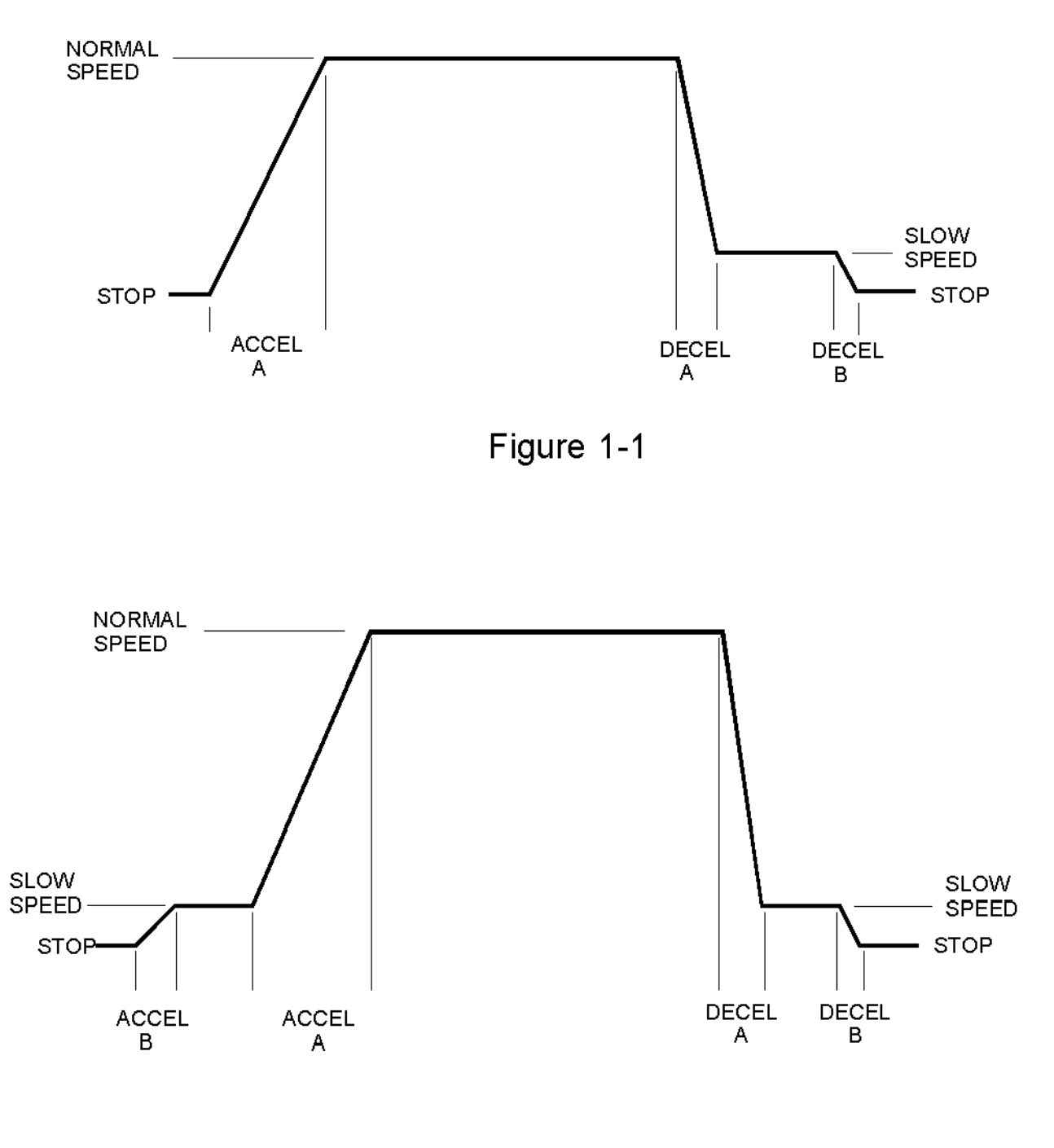

Figure 1-2

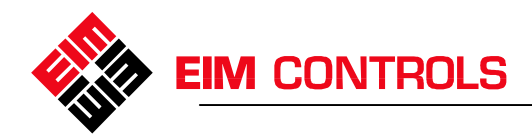

# **2. Installation**

This section covers the unique installation and wiring requirements of the Digital Futronic VIII system. Installation and wiring is normally performed in the field by others. All interconnect wiring between M2CP and VFC is installed at the factory for Separate Control Module (SCM) and internal mounted VFC systems. Remote mounted VFC systems must be wired at time of installation. Setup and calibration of the unit and programming of the VFC are also performed at the factory. If adjustments to setup and calibration become necessary during or after installation, the drive specific appendix should be consulted. Field communication and control wiring is connected to terminals in the M2CP package. This section provides instructions on required field wire termination. Refer to Manual E796 for instructions on setting mechanical limit and torque switches. Valve adaptation and mounting is normally performed by others. Some general guidelines on conduit installation in preparation for wiring is covered in this section. Installation must be performed in accordance with the National Electrical Code (NEC) and any local codes which may apply. An electrical disconnect and/or circuit breaker is required to disconnect power during installation and maintenance.

# *2.1. Conduit Entries*

Separate conduits must be installed for power wiring and low voltage control signal wiring including communication network cables. All conduit entries should be made at the bottom or lowest point of the electrical enclosure. If any conduit run is above the level of the electrical enclosure, it must have a drain installed at a point lower than the electrical enclosure to prevent piping water into the enclosure. If it is necessary to enter the enclosure at the top, a drain must be installed at the bottom of the enclosure to prevent water from accumulating inside.

Conduit for motor power wires should enter at the left most conduit entry nearest the motor of the M2CP enclosure attached to the actuator. If redundant communication cables are installed, these cables should use separate conduits with separate entries to prevent loss of both communication channels in case of an accident.

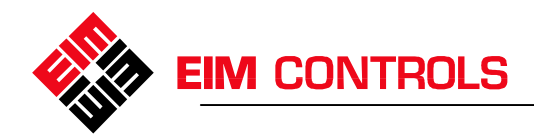

# *2.2. Wiring*

Each system is shipped with a wiring diagram which includes internal connections of the actuator. These connections are for clarity and information only. Each wiring diagram may be generic or may be project specific. Generic diagrams for each drive system are included in the appendix at the back of this manual. If the wiring diagram is project specific, it will have the same number as the EIM Job Number.

#### *2.2.1. Power Wiring*

Power wires must be sized for the rated motor voltage and current in accordance with NEC. Refer to EIM Job Specification sheet for motor current requirements. Power to the actuator is connected to L1, L2 and L3 terminals in the M2CP enclosure.

#### *2.2.2. Control Wiring*

Control wires connect to terminals on P4 of the TBM in the M2CP and on various terminals of the VFC drive depending on the drive model. These wires control when the drive operates, as well as the direction and speed. They are open collector inputs on the drive, the M2CP sinks these to the drive logic common. Control wires should be 20AWG or larger shielded cable. Terminal points on P4 of the TBM are defined below.

- P4-A Close
- P4-B Open
- P4-C Speed Select
- P4-D Drive Logic Common
- P4-E VFC Fault (Optional for Controlinc only)
- P4-F M2CP Logic Common

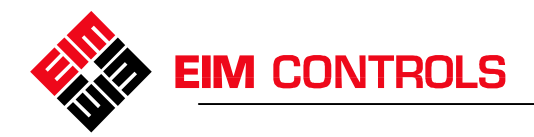

# **3. Setup and Calibration**

Setup of the actuator includes setting of Open and Close limit switches and Torque switches. This section is a supplement to Manual E796 for instructions specific to the Digital Futronic VIII.

# *3.1. Open and Close Limit Switches*

Limit switches were set at the factory and the analog controls were calibrated according to these settings. Limit switches may need to be adjusted after installation, refer to manual E796 for instruction on setting mechanical geared limits. After adjusting limits it is necessary to stroke the valve from one limit to the other with power applied. When the limits trip the DCM320A will auto-calibrate the position feedback zero and span values.

## *3.2. Auxiliary Inputs and Outputs*

The DCM320A has two isolated 24VDC user discrete inputs and two dry contact relay outputs as well as two analog inputs and one optional analog output. There are a variety of functions these can be used for. Refer to the Controlinc Quick Startup guide for information about their use.

#### *3.3. Torque Switches*

#### **WARNING: Torque switches protect the valve and actuator. Do not set higher than maximum specified by valve manufacturer.**

Refer to the "TORQUE SWITCH TSC AND TSO SETTING" section of Manual E796 prior to proceeding. The open (TSO) and close (TSC) torque switches were set at the factory for at least one setting above the nominal specified torque. If additional torque is required to operate the actuator, move the dial setting up not more than one digit at a time not to exceed the maximum specified torque for the application. Dials may be set in half digit steps from 1 to 10. Refer to the torque table of the actuator specification sheet for torque values corresponding to the dial settings.

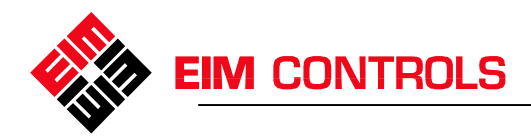

# *3.4. DCM320A Module Setup*

The DCM320A module is normally configured at the factory for the intended application. The Controlinc Quick Startup Guide describes the different configuration parameters, which can be changed with DIP switches or CCU software running on a PC. CCU Software (Figure 2) provides a graphical representation of the current configuration that can be easily edited with the click of a mouse.

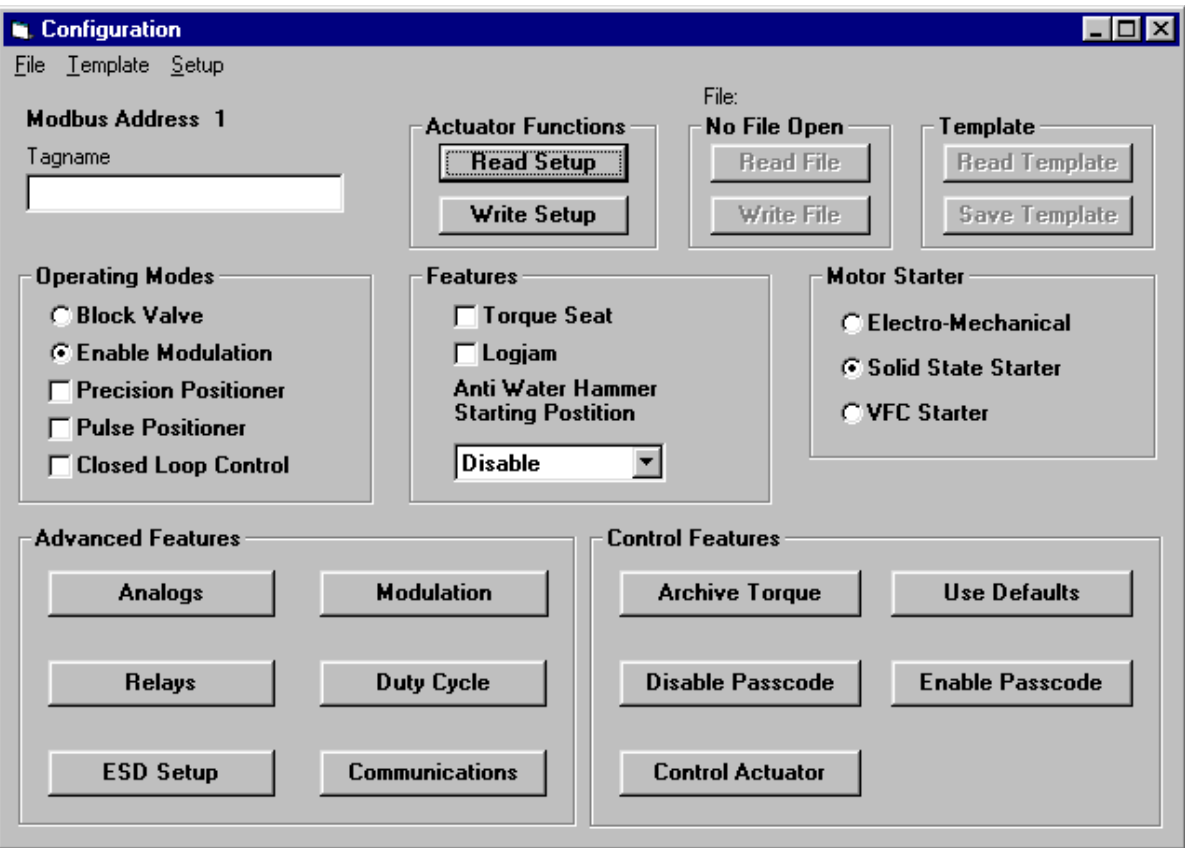

**Figure 2** 

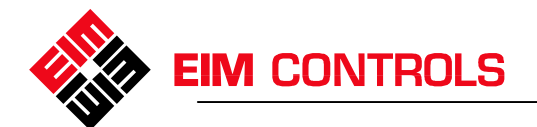

If CCU software is not available all configuration parameters can be edited with the on board DIP switches. Figure 3 indicates the location of the SW2 DIP Switch bank and the Setup Execute Button used for editing the configuration. Setting the switches for the desired function and pressing the Setup Execute Button will edit the parameter in the 320A configuration.

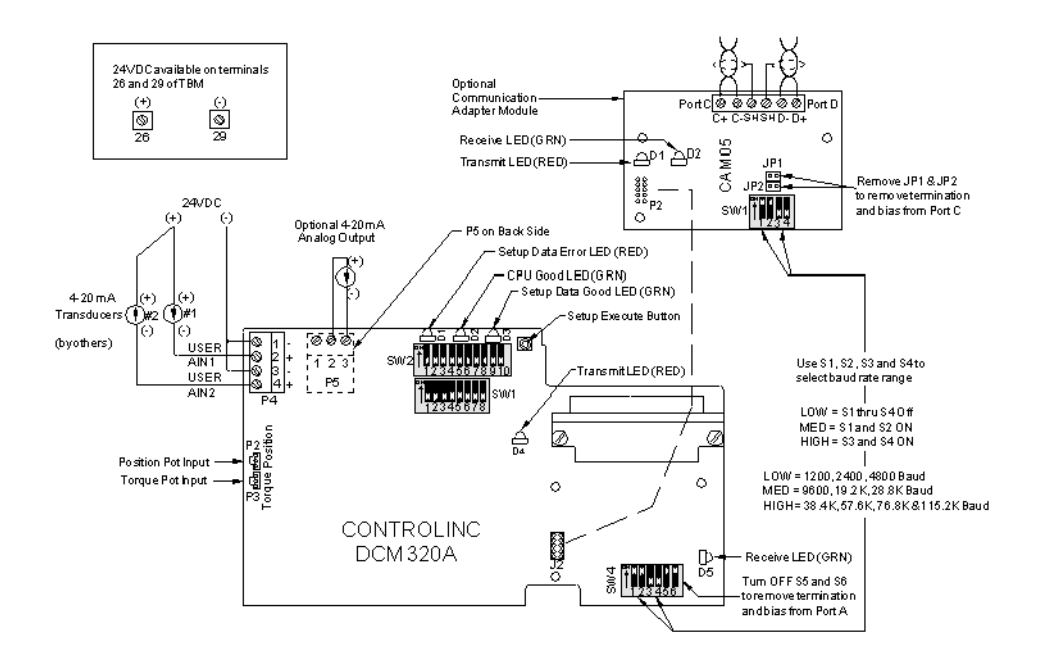

#### **Figure 3**

If the current configuration is not known begin by loading factory Defaults with the CCU software or by setting the switches as shown below and pressing the Setup Execute Button.

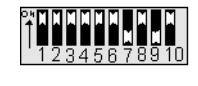

\$1, \$2, \$3, \$4, \$5, \$6, \$8, \$10 ON Loads default settings as designated by rectangle around description under each setup catagory in this manual.

After loading defaults set the motor starter type to VFC and the operating mode to precision positioner. If CCU software is unavailable the DIP switch settings are shown below.

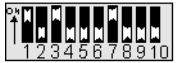

S1, S3, S7 ON, Variable frequency controller (VFC). Required for precision mode.

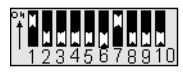

S1,S7 ON, Precision positioner/analog control mode. Requires selection of VFC motor starter.

The 320A is will now function with the VFC drive and modulate from a setpoint sent over the digital network. The digital network also provides feedback of the valve position.

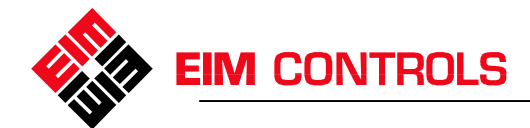

If digital network control is not available and 4-20mA control is desired two more parameters need to be edited. The setpoint source needs to be changed to analog input #1 and the optional analog output needs to be set for position transmitter. These settings are shown below.

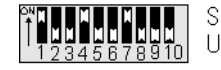

S1, S4, S7 ON, Enable setpoint from User analog input #1 (4-20mA input).

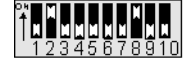

S2, S8 ON, Enable 4-20mA position feedback at optional analog output.

After all editing is done turn off all DIP switches. The quick startup guide provides a complete list of configuration parameters, some of which may be needed for further tuning to achieve optimum performance. These parameters include but are not limited to the following:

- Position Control Bandwidth
- Speed Control Bandwidth
- Setpoint Source
- Analog Position Transmitter

# *3.5. VFC Configuration*

The VFC controller was configured at the factory. Changes in the field should not be necessary. If changes become necessary refer to the User Manual provided with the VFC for setup and programming instructions. User settings programmed at the factory are recorded in the manual. Review these settings prior to making any changes. Changes should only be made to Slow speed,  $1<sup>st</sup>$  Accel, and 2<sup>nd</sup> Accel. Do not change any other configuration parameters.

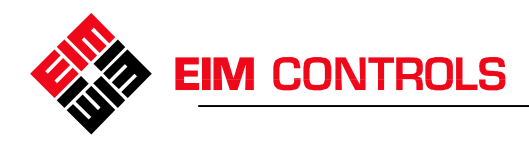

# **4. Application Tuning**

The VFC controller was configured at the factory with settings that will satisfy most applications. However,changes in the field may be required on some high performance applications.

# *4.1. Bandwidths*

The speed bandwidth may need to be increased or decreased based on the amount of coast the application has. Set the speed bandwidth just large enough so that the actuator slows to the slow speed before moving into the Position Control Bandwidth.

## *4.2. Decel Rates*

When the load comprises large masses the motor becomes a generator driven by the load when decelerating. This generated energy can cause a VFC buss over-voltage. To prevent this, some systems may require larger decel rates. If the buss over-voltage condition persists, it may be necessary to add DC injection or dynamic brakes.

## *4.3. Speeds*

As the frequency output of a VFC controller drops, the current increases and the torque decreases. If the unit stalls at the slow speed it will jump to the normal speed after 5 seconds. If this happens, the benefit of two speeds is not realized. Increase the slow speed until the unit does not stall.

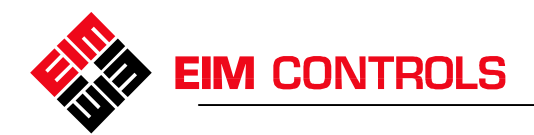

# **5. Storage Instructions**

#### *5.1. Short Term Storage*

For storage at the job site for less than one year from shipment, follow these procedures. Actuator should be stored in the recommended mounting position. The motor shaft should be in the horizontal and Electrical Enclosure either horizontal or vertical. Actuator should be stored indoors free from job site dirt, mud, moisture and temperature changes. If indoor storage is not possible, the actuator must be stored off the ground, above possible water or snow level. If stored outdoors, remove M2CP and store with other electrical and electronic equipment in protected warehouse. If M2CP is not removed, Space Heater MUST be energized to protect Electrical and Electronic Controls. EIM supplies plugs in each conduit entry. Do not remove these plugs until electrical hook-up. Cover units loosely with plastic sheet. This serves as partial protection from rain.

## *5.2. Long Term Storage*

For storage for more than one year from shipment, following these procedures. Store indoors or M2CP must be removed and stored in protected area by following the same procedures for short term storage.

#### **NOTE: FAILURE TO STORE ACTUATOR PROPERLY WILL VOID WARRANTY OF ELECTRICAL & ELECTRONIC COMPONENTS.**

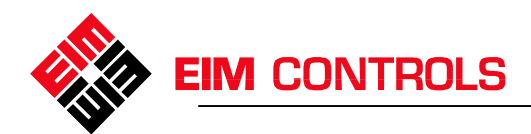

# **6. Appendices**

# *6.1. Appendix A … Baldor Series 15J*

#### **Programming**

VFC drives are programmed at EIM for use with the Futronic VIII system. However, some parameters may need to be changed for tuning or in the event of drive replacement. The following table lists the parameters affecting Futronic VIII operation. Refer to the Baldor Drive Manual MN715J for instruction on editing parameters.

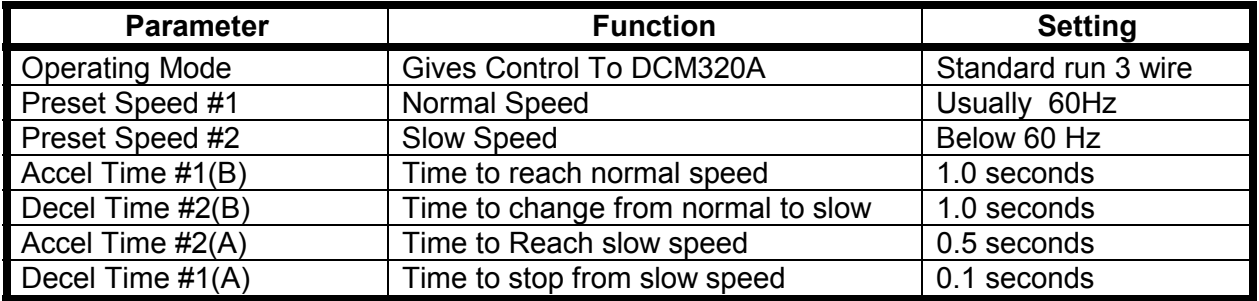

Although there are many parameters available for programming in the drive there is only one change from the factory default setting required to make the drive operate. This is the Operating Mode parameter. With this parameter set the drive will operate with the M2CP.

#### **Wiring**

This model drive is usually mounted in an SCM and wired by EIM. However, if the Drive is remote mounted, connections should be made as indicated in Figure A1.

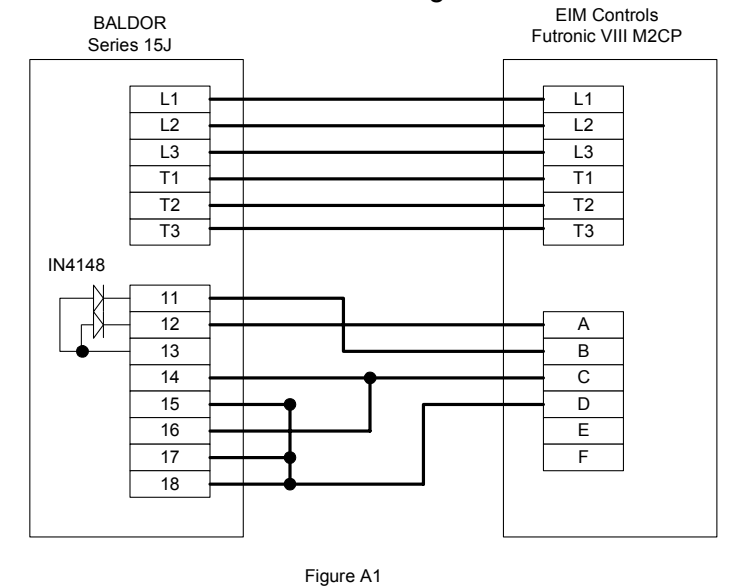

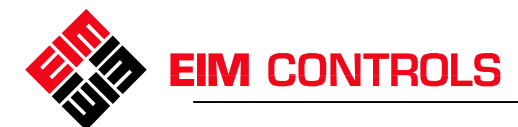

# *6.2. Appendix C Baldor Series 15H*

#### **Programming**

VFC drives are programmed at EIM for use with the Futronic VIII system. However, some parameters may need to be changed for tuning or in the event of drive replacement. The following table lists the parameters affecting Futronic VIII operation. Refer to the Baldor Drive Manual MN715 for instruction on editing parameters.

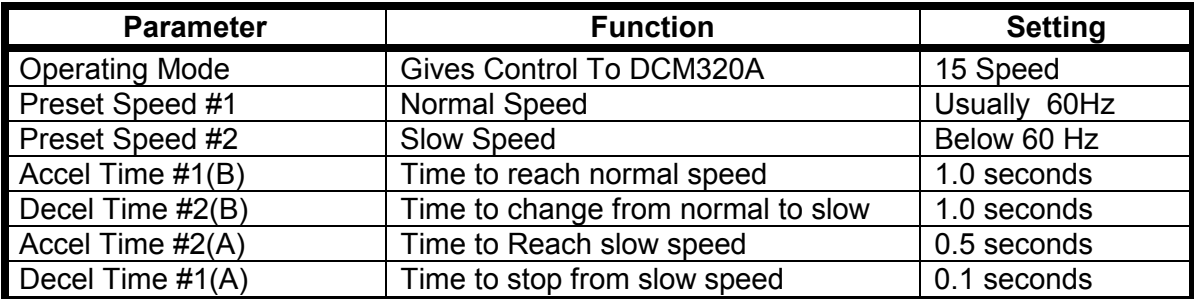

Although there are many parameters available for programming in the drive there is only one change from the factory default setting required to make the drive operate. This is the Operating Mode parameter. With this parameter set the drive will operate with the M2CP.

#### **Wiring**

This model drive is usually mounted in an SCM and wired by EIM. However, if the Drive is remote mounted, connections should be made as indicated in Figure C1.

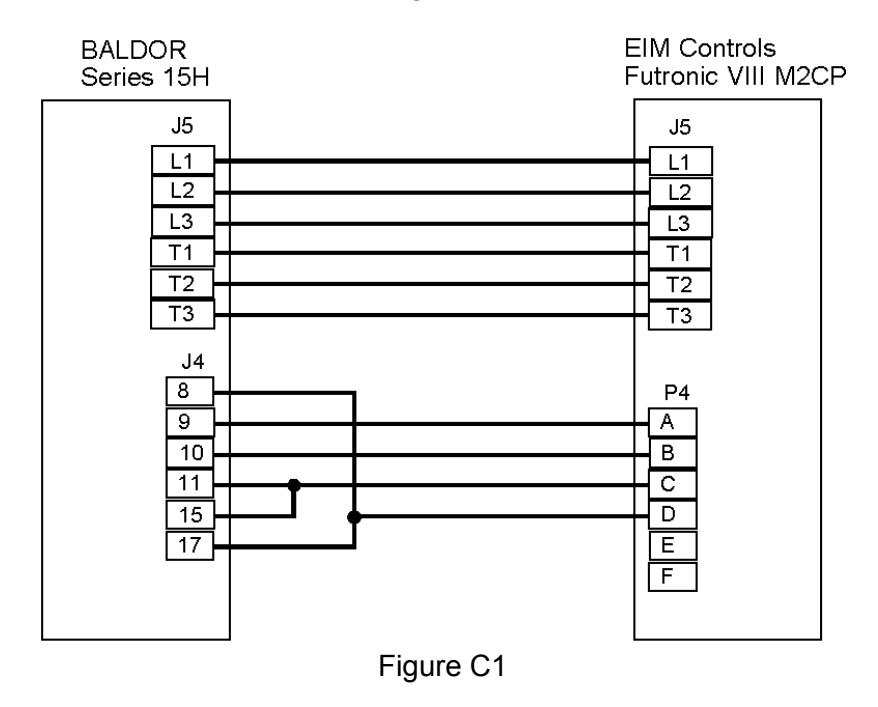

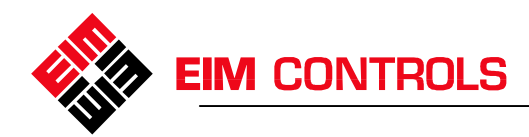

# *6.3. Appendix B … AC Tech Drives (SCF Series)*

#### **Programming**

VFC drives are programmed at EIM for use with the Futronic VIII system. However, some parameters may need to be changed for tuning or in the event of drive replacement. The following table lists the parameters affecting Futronic VIII operation. Refer to the AC Tech manual for instruction on editing parameters.

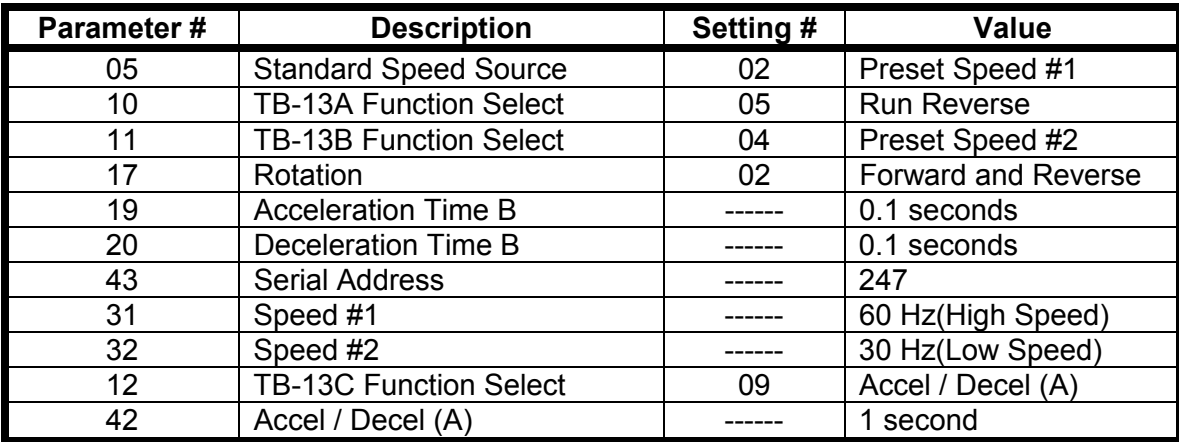

Although there are many parameters available for programming in the drive setting these parameters will get the drive operating with the M2CP. Further tuning can be done with a PC and the AC Tech Techlink software. Refer to the drive manual when making these adjustments.

#### **Wiring**

This model drive is usually mounted in the M2CP enclosure and wired by EIM. However, if the Drive is remote mounted, connections should be made as indicated in Figure B1.

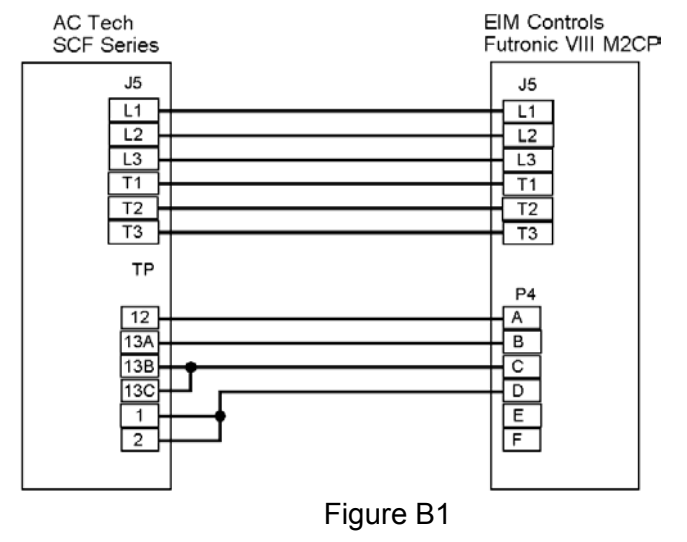